$256$  2018.12

いよいよ師走です。平成30年も残りわずかですね。今年の年賀状講座も大詰めを迎えておりますが、最近は持ち込まれる はがきの種類の多さに驚きます。特に今回は、東京 2020 大会[寄附金付]年賀はがきをお持ちになられる方もちらほら…。 2019 年はお年玉年賀はがきの抽選が2回あるそうです。(1 月 20 日と 4 月 20 日) また、対象にならないものもあるようです が、「東京 2020 大会応援賞」の賞品として、東京オリンピックご招待(旅費付き)もあるのだとか!? 2019 年、みなさんに福が やってきますように♪(#^.^#)

## チケットキャンペーンのご案内

11 月より、チケットキャンペーン実施中です。 追加受講チケット(通常4時間分で税込 5,140 円)が、12 月 末まで期間限定で、2 枚(8 時間分)まとめてご購入いただく と2時間分のプレゼントがついてきます!

(使用期限:退会されるまで)

ところで、追加受講チケットって、どんな時に使うの?とご質 問をいただくことがあります。

## こんな時に便利!

- 8 回コースだと全部来られるか心配、 でも 4 回じゃ物足 りない!なので、いつも 4 回+チケットで受講。
- 普段は8回が精一杯だけど、今月は時間に余裕があ るので、チケットで追加受講。
- ◆ いつも火曜日に来ているけど、今月は第 5 週まである ので、5 週目の分をチケットで受講。
- ◆ 年賀状を、通常の授業以外にもっと時間をかけて作り たいので、チケットで受講。

こんな感じで、みなさん自由にご活用いただいています。 ぜひこの機会にお求めくださいね♪

## こんなとき、どうする!?【56】

## 写真の表示がおかしい!? どんな写真か確認したい のに全部同じアイコンになってしまった!

「ある日、パソコンに保存してある写真を見ようと思ったら、 すべて同じアイコンに。 ダブルクリックすれば写真が見ら れるけど、サムネイル画像(縮小表示された画像)が見られ なくなって すごく不便なんだけど、なんとかならない?」と いうご質問。

通常、画像ファイルが保存されているフォルダを開くと(特 大アイコン・大アイコン・中アイコン表示の場合)写真の縮 小版が表示され、内容の確認ができます。

ですが、表示の設定が変わっていたりして、サムネイル画 像が表示されない場合があります。

そんな時は、設定の確認をしてみましょう。

①画像が保存されているフォルダを開き、表示タブのオプ ションをクリック ②「フォルダオプション」の表示タブをクリッ ク ③「常にアイコンを表示し、縮小版は表示しない」のチェ ックを外す ④「適用」をクリック ⑤「OK」をクリック

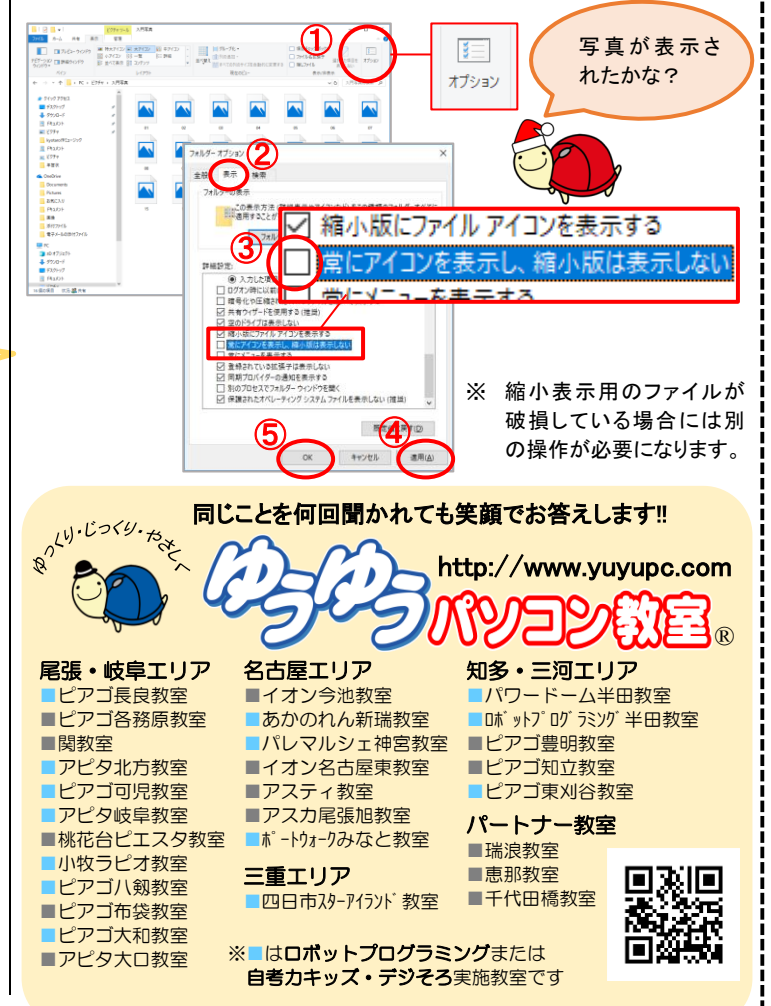

CECEMBRETA 10,280円 (税込価格)

受講生No

年末年始は 12 月 29 日~1 月 5 日まで、休講とさせて いただきます。ご不便をおかけしますが、よろしくお願 いいたします。

12 月の誕生石 ········ ターコイズ・ラピスラズリ 12 月の誕生花 ········水仙・カトレア 本年中のご愛顧に心より御礼申し上げますとともに、明くる

年の皆様のご健勝とご多幸をお祈り申し上げます。